# **#lang plai**

# Out meta-language of choice

# The PLAI Language

- A dialect of Racket, and close cousin of the 111 student languages
- Designed to make writing meta-programs easy

- You need to get back into the III way of thinking / programming
- Today we'll see the new tools PLAI brings to the table

## Data-Driven Design

**Key Idea** of 111-style programming: the shape of your data determines the shape of your functions

**Step 1:** define the shape of the data you're working with

• PLAI provides **define-type** to help

**Step 2:** write examples / test cases, following that shape

• PLAI provides **test** to help

**Step 3:** sketch out your functions, following that shape

• PLAI provides **type-case** to help

#### **Step 4:** fill out each case

- That's the part that requires the most thinking
- But some cases will be trivial!

# Running Example: GUIs

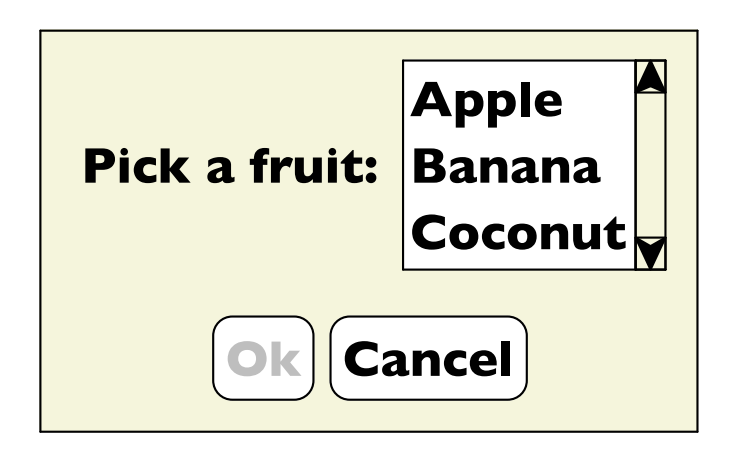

Possible functions:

- Read all the text on the screen
- Can I click on a given button?
- Enable a given button
- Etc.

# Representing GUIs

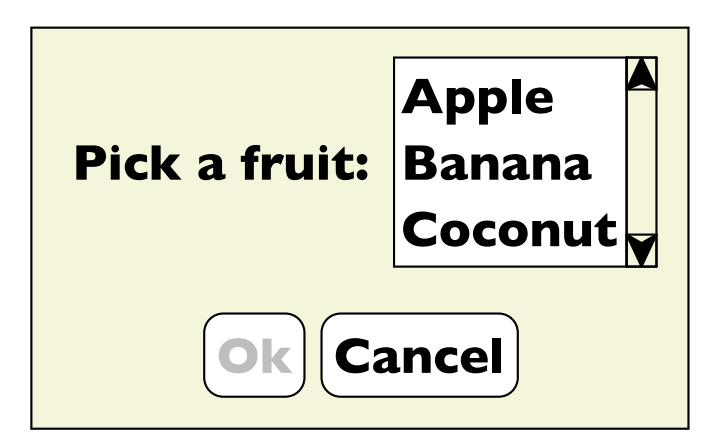

• labels

 $\circ$  a label string

- buttons
	- $\circ$  a label string
	- $\circ$  enabled state
- lists

 $\circ$  a list of choice strings

 $\circ$  selected item

```
(define-type GUI
   [label (text string?)]
   [button (text string?)
          (enabled? boolean?)]
   [choice (items (listof string?))
          (selected integer?)])
```
#### **define-type**

Declare each variant Declare data each needs to keep track of And specify what kind of data for each  $\frac{1}{6}$ 

## Read Screen

Produce a list with all the text we fnd in the given GUI

**test** compares a computed value with an expected value

```
(test (read-screen (label "Hi"))
      '("Hi"))
(test (read-screen (button "Ok" true))
      '("Ok"))
(test (read-screen (choice '("Apple" "Banana") 0))
      '("Apple" "Banana"))
```
### Read Screen

Produce a list with all the text we fnd in the given GUI

**type-case** dispatches on the possible variants, and introduces local variables for each of their felds

```
; read-screen : GUI? -> (listof string?)
(define (read-screen g)
   (type-case GUI g
     [label (t) (list t)]
     [button (t e?) (list t)]
     [choice (i s) i]))
```
# Assemblings GUIs

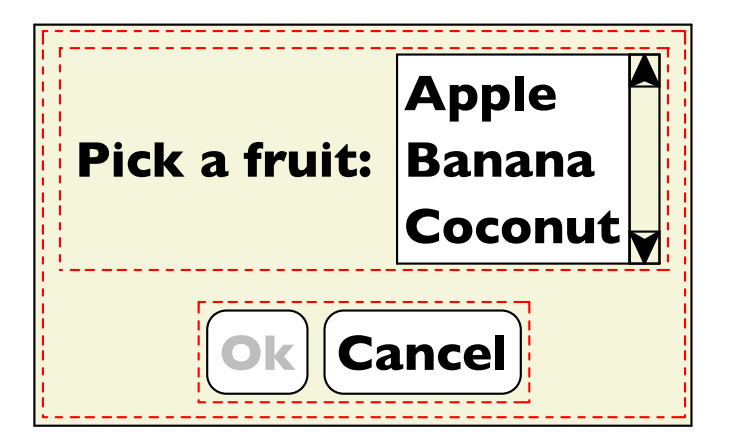

- label
- buttons
- lists
- vertical stacking two sub-GUIs
- horizontal stacking two sub-GUIs

```
(define-type GUI
   [label (text string?)]
   [button (text string?)
          (enabled? boolean?)]
   [choice (items (listof string?))
          (selected integer?)]
   [vertical (top GUI?)
             (bottom GUI?)]
   [horizontal (left GUI?)
               (right GUI?)])
```
# Assemblings GUIs

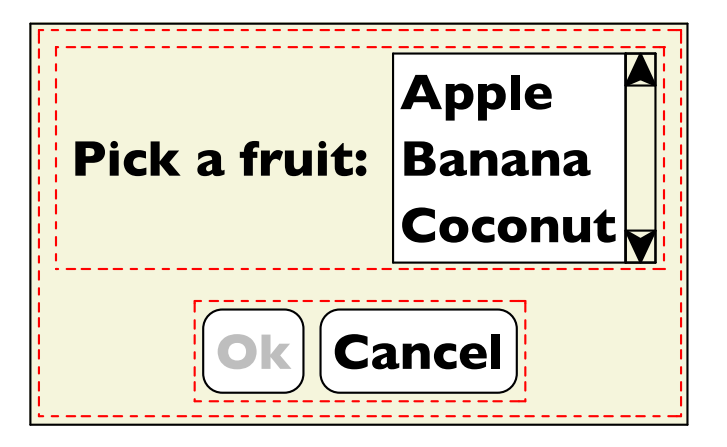

• label

• buttons

- lists
- vertical stacking two sub-GUIs
- horizontal stacking two sub-GUIs

```
(define gui1
   (vertical
   (horizontal
    (label "Pick a fruit:")
    (choice '("Apple" "Banana" "Coconut")
            0))
   (horizontal
    (button "Ok" false)
    (button "Cancel" true))))
```
#### Read Screen, take 2

```
; read-screen : GUI? -> (listof string?)
(define (read-screen g)
   (type-case GUI g
     [label (t) (list t)]
     [button (t e?) (list t)]
     [choice (i s) i]
     [vertical (t b) (append (read-screen t)
                             (read-screen b))]
     [horizontal (l r) (append (read-screen l)
                               (read-screen r))]))
; ... earlier test cases ...
(test (read-screen gui1)
      '("Pick a fruit:"
        "Apple" "Banana" "Coconut"
        "Ok" "Cancel"))
```
#### Function and Data Shapes Match

```
(define-type GUI
           [label (text string?)]
           [button (text string?)
                  (enabled? boolean?)]
           [choice (items (listof string?))
                  (selected integer?)]
           [vertical (top GUI?)
                     (bottom GUI?)]
           [horizontal (left GUI?)
                       (right GUI?)])
(define (read-screen g)
   (type-case GUI g
     [label (t) (list t)]
     [button (t e?) (list t)]
     [choice (i s) i]
     [vertical (t b) (append (read-screen t)
                              (read-screen b))]
     [horizontal (l r) (append (read-screen l)
                                (read-screen r))]))
```
# Further Techniques

That was the basic way of designing our functions, which will work most of the time.

But sometimes we'll need slightly different function shapes.

Two examples:

- Passing information along
- Passing accumulators

## Passing Information Along

We need the button name in the leaves of the tree.

We recur on **g** and **name** follows along unchanged.

```
; enable-button : GUI? string? -> GUI?
(define (enable-button g name)
   (type-case GUI g
     [label (t) g]
     [button (t e?) (cond [(equal? t name) (button t true)]
                          [else g])]
     [choice (i s) g]
     [vertical (t b) (vertical (enable-button t name)
                               (enable-button b name))]
     [horizontal (l r) (horizontal (enable-button l name)
                                   (enable-button r name))]))
...
(test (enable-button gui1 "Ok")
      (vertical
       (horizontal (label "Pick a fruit:")
                   (choice '("Apple" "Banana" "Coconut") 0))
       (horizontal (button "Ok" true)
                    (button "Cancel" true))))
```
## Passing Accumulators

Edit each label to add depth in the GUI tree

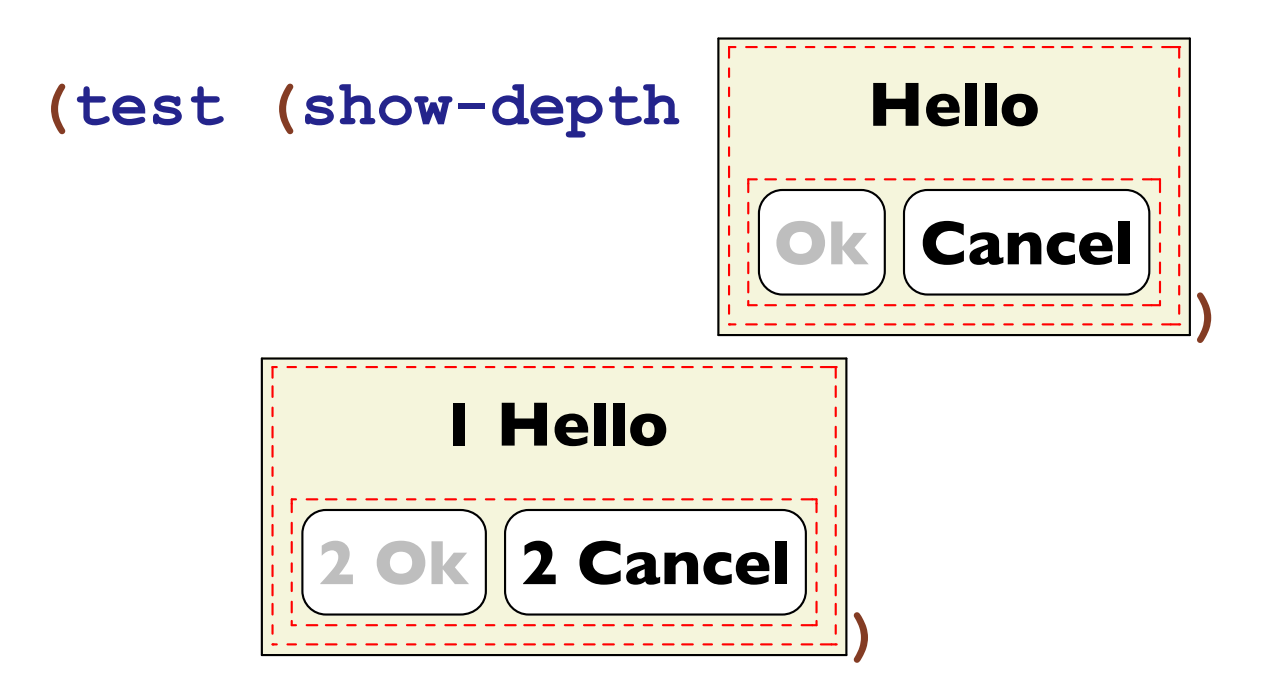

### Passing Accumulators

The **n** argument is an *accumulator*. We update it as we go deeper.

```
; show-depth-at : GUI? integer? -> GUI?
(define (show-depth-at g n)
   (type-case GUI g
     [label (t) (label (prefix n t))]
     [button (t e?) (button (prefix n t) e?)]
     [choice (i s) g]
     [vertical (t b) (vertical (show-depth-at t (+ n 1))
                               (show-depth-at b (+ n 1)))]
     [horizontal (l r) (horizontal (show-depth-at l (+ n 1))
                                   (show-depth-at r (+ n 1)))]))
```

```
; show-depth : GUI -> GUI
(define (show-depth g)
   (show-depth-at g 0))
```